# **Voorwaarden ASN Mobiel Bankieren Zakelijk**

Met ASN Mobiel Bankieren Zakelijk heeft u de bank in uw binnenzak. U kunt overal uw saldo checken en meteen geld overmaken. ASN Mobiel Bankieren Zakelijk werkt op vrijwel iedere mobiele telefoon of tablet met internet.

# **Inhoud**

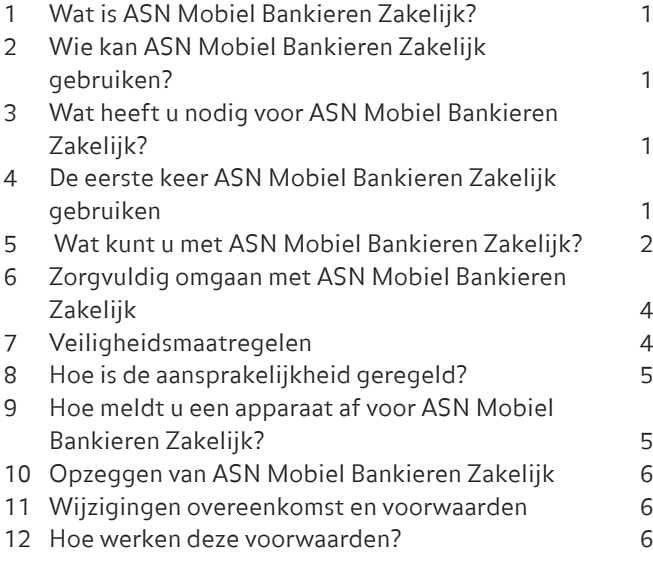

# **1 Wat is ASN Mobiel Bankieren Zakelijk?**

op uw mobiele telefoon en tablet de zakelijke rekeningen aan digipas.<br>Op uw mobiele telefoon en tablet de zakelijke rekeningen digipas. Met ASN Mobiel Bankieren Zakelijk kunt u via een app bekijken waar u via ASN Online Bankieren Zakelijk toegang toe heeft.

> Ook kunt u met ASN Mobiel Bankieren Zakelijk betaalopdrachten geven. Zo kunt u geld overboeken tussen uw eigen rekeningen en naar rekeningen van anderen. ASN Mobiel Bankieren Zakelijk is gratis. Voor de transacties die u met ASN Mobiel Bankieren Zakelijk doet betaalt u wel kosten. Dit zijn dezelfde kosten die u betaalt voor transacties die u via ASN Online Bankieren Zakelijk doet. U vindt deze kosten in de Informatiewijzer Zakelijk.

# **2 Wie kan ASN Mobiel Bankieren Zakelijk gebruiken?**

U kunt voor uw zakelijke rekeningen ASN Mobiel Bankieren Zakelijk gebruiken als u voldoet aan de volgende criteria:

- U bent rekeninghouder van een of meer zakelijke betaal-, spaar- of beleggingsrekeningen bij ASN Bank. Of u bent gevolmachtigde op zo'n rekening.
- U heeft al toegang tot deze rekeningen via ASN Online Bankieren Zakelijk met de digipas die u hiervoor heeft gekregen. Deze digipas is voor u persoonlijk bestemd.

U heeft deze digipas omdat u zelf al een overeenkomst ASN Online Bankieren Zakelijk heeft afgesloten. Of u heeft de digipas omdat u gevolmachtigd bent om te beschikken over de rekening(en), waar u in ASN Online Bankieren Zakelijk toegang toe heeft.

- U bent bevoegd om ASN Mobiel Bankieren Zakelijk af te sluiten en te gebruiken voor de rekeningen waar u in ASN Online Bankieren Zakelijk toegang toe heeft.
- Aan de overeenkomst ASN Online Bankieren Zakelijk is alleen uw digipas gekoppeld. Er zijn verder geen digipassen onder die overeenkomst uitgegeven.

# **Wanneer kunt u ASN Mobiel Bankieren Zakelijk niet (meer) gebruiken?**

ASN Mobiel Bankieren Zakelijk is alleen beschikbaar als er maximaal 1 digipas gekoppeld is aan uw overeenkomst ASN Online Bankieren Zakelijk. Zodra er aan ASN Online Bankieren Zakelijk een tweede digipas wordt gekoppeld, dan kunt u geen gebruik meer maken van ASN Mobiel Bankieren Zakelijk.

# **3 Wat heeft u nodig voor ASN Mobiel Bankieren Zakelijk?**

Om ASN Mobiel Bankieren Zakelijk te kunnen gebruiken, heeft u het volgende nodig:

- Toegang tot ASN Online Bankieren Zakelijk en uw digipas.
- Een mobiele telefoon of tablet waarop u de app ASN Mobiel Bankieren Zakelijk kunt installeren. Op welke apparaten u ASN Mobiel Bankieren Zakelijk kunt gebruiken, vindt u op www.asnbank.nl. Hier leest u ook hoe u de app kunt installeren.
- Een internetverbinding.
- Een mobiele pincode (die u bij aanmelden zelf kiest) om toegang te krijgen tot ASN Mobiel Bankieren Zakelijk en de app te kunnen gebruiken.
- De app ASN Mobiel Bankieren Zakelijk.

Wilt u inloggen of betaalopdrachten geven met uw vingerafdruk of gezichtsherkenning? Dan moet u deze eerst registreren op uw mobiele telefoon of tablet. Daarna kunt u deze functionaliteit activeren in ASN Mobiel Bankieren Zakelijk.

# **4 De eerste keer ASN Mobiel Bankieren Zakelijk gebruiken**

Als u de eerste keer de app ASN Mobiel Bankieren opent wordt u gevraagd of u de app particulier of zakelijk gaat gebruiken. Omdat het om zakelijke rekeningen gaat, kiest u hier voor 'zakelijk'. Vervolgens ziet u voor welke zakelijke

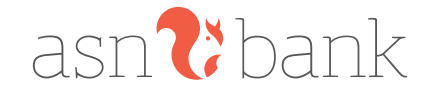

gebruikers ASN Mobiel Bankieren Zakelijk wel en niet beschikbaar is. Lees deze informatie daarom goed. Daarna volgt u een aantal stappen om uw ASN Mobiel Bankieren Zakelijk in gebruik te kunnen nemen. Zo sluit u de overeenkomst af, maakt u uw eigen mobiele pincode aan en kiest u zelf het maximumbedrag dat u met uw mobiele pincode per apparaat per dag kunt overboeken. Uw mobiele telefoon of tablet komt automatisch in uw instellingen te staan in ASN Online Bankieren Zakelijk.

De eerste keer moet u aan het einde van de stappen ondertekenen met uw digipas. Hierna kunt u dan met ASN Mobiel Bankieren Zakelijk uw rekeningen bekijken en overboekingen doen.

Nadat u ASN Mobiel Bankieren Zakelijk heeft afgesloten en in gebruik heeft genomen, heeft u toegang tot dezelfde rekeningen als waartoe u ook via ASN Online Bankieren Zakelijk toegang heeft.

Wij informeren de rekeninghouder daar altijd over. Ook als u hiervan zelf de rekeninghouder bent.

### **ASN Mobiel Bankieren Zakelijk op meerdere apparaten**

U kunt de app ASN Mobiel Bankieren Zakelijk op meerdere apparaten installeren. U moet ieder apparaat wel apart aanmelden met uw digipas en een eigen mobiele pincode geven. Alle apparaten die u gebruikt, vallen onder de overeenkomst die u voor ASN Mobiel Bankieren Zakelijk heeft gesloten. In ASN Online Bankieren Zakelijk vindt u een overzicht van alle apparaten waarop u ASN Mobiel Bankieren Zakelijk gebruikt. U kunt op een apparaat maar één app gelijktijdig installeren en gebruiken. Maximaal 5 klanten (particulier of zakelijk) kunnen gebruik maken van dezelfde app op hetzelfde toestel.

# **5 Wat kunt u met ASN Mobiel Bankieren Zakelijk?**

Met ASN Mobiel Bankieren Zakelijk doet u gemakkelijk een aantal bankzaken. U meldt u altijd eerst aan met uw mobiele pincode, vingerafdruk of gezichtsherkenning.

### **Vingerafdruk en gezichtsherkenning**

Als u uw vingerafdruk of gezichtsherkenning activeert in ASN Mobiel Bankieren Zakelijk kunt u hiermee bijna altijd hetzelfde als met uw mobiele pincode. We geven het in deze voorwaarden aan als u ergens alleen uw mobiele pincode voor kunt gebruiken.

### **Verschillen per besturingssysteem**

De functies in ASN Mobiel Bankieren kunnen per besturingssysteem (bijvoorbeeld Android en iOS) verschillen. Het actuele overzicht vindt u op www.asnbank.nl.

### **Saldo bekijken**

Via ASN Mobiel Bankieren Zakelijk kunt u het saldo bekijken van alle zakelijke ASN-rekeningen, waar u in ASN Online Bankieren Zakelijk toegang toe heeft.

# **Bij- en afschrijvingen bekijken**

Van deze rekeningen ziet u in ASN Mobiel Bankieren Zakelijk ook de bij- en afschrijvingen van de laatste 24 maanden.

### **Geld overboeken**

U kunt met ASN Mobiel Bankieren Zakelijk geld overboeken op dezelfde wijze als bij ASN Online Bankieren Zakelijk. Dat doet u door in te loggen met uw mobiele pincode, vingerafdruk of gezichtsherkenning. Daarna vult u het bedrag dat u wilt overboeken en het rekeningnummer (IBAN) van de ontvanger in. U verstuurt uw opdracht door nog een keer uw mobiele pincode, vingerafdruk of gezichtsherkenning in te voeren. Hiermee geeft u ons opdracht de betaling uit te voeren. U kunt geld overboeken tussen uw eigen zakelijke ASN-rekeningen die u ziet in de app en – als u een zakelijke ASN-betaalrekening heeft – naar de betaalrekening van iemand anders.

- Geld overboeken naar uw eigen rekeningen Met ASN Mobiel Bankieren Zakelijk kunt u geld overboeken tussen 2 rekeningen van uzelf die beide in ASN Online Bankieren Zakelijk staan en naar uw vaste tegenrekeningen bij een andere bank. U mag een maximumbedrag per dag overboeken. Hoe hoog dit bedrag is, leest u in de app.
- Geld overboeken naar een betaalrekening van iemand anders.

U kunt met uw mobiele pincode, vingerafdruk of gezichtsherkenning geld overboeken naar een betaalrekening van andere personen en van ondernemingen en instanties. Daarbij geldt het volgende:

o U kunt overboekingen in euro's verzenden naar rekeningen binnen het SEPA gebied.

# **Maximumbedrag bij ASN Mobiel Bankieren Zakelijk**

2 3 September 2022 between 1999 versiewe de steeld water water was deep by the mobile Bankieren Zakelijk kunt u een maximum bedrag per dag overboeken met uw mobiele pincode, vingerafdruk of gezichtsherkenning. De hoogte hiervan vindt u op www.asnbank.nl. Heeft u meer apparaten die u gebruikt voor ASN Mobiel Bankieren Zakelijk? Dan geldt dit maximumbedrag voor alle apparaten die u gebruikt. We kunnen het maximumbedrag verhogen. Ook mogen wij het maximumbedrag tijdelijk of blijvend verlagen, bijvoorbeeld als veiligheidsmaatregel. We laten het u weten als we dat doen.

### **Uw eigen maximumbedrag instellen**

Als u met ASN Mobiel Bankieren Zakelijk begint, stelt u zelf een maximumbedrag in dat u naar anderen wilt kunnen overboeken met uw mobiele pincode, vingerafdruk of gezichtsherkenning. Dit bedrag kan niet hoger zijn dan het maximumbedrag dat geldt voor ASN Mobiel Bankieren Zakelijk. Wilt u het maximumbedrag verhogen of verlagen? Dan kunt u dit aanpassen in de app ASN Mobiel Bankieren Zakelijk. Het bedrag verlagen kan met uw mobiele pincode, vingerafdruk of gezichtsherkenning. Indien u het bedrag wilt verhogen, dan heeft u uw digipas nodig om dat te doen.

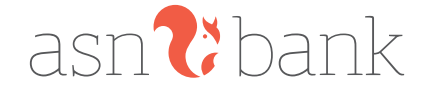

# **Betaalopdrachten intrekken of wijzigen via ASN Mobiel Bankieren Zakelijk**

U kunt een opdracht intrekken of wijzigen tot 15.30 uur op de laatste werkdag voor de datum waarop we de opdracht moeten uitvoeren. Daarna kan dit niet meer.

# **Inloggen en opdrachten ondertekenen in ASN Online Bankieren Zakelijk**

Met de app ASN Mobiel Bankieren Zakelijk kunt u inloggen in ASN Online Bankieren Zakelijk. Hiervoor gebruikt u de QR-code scanner in de app. Scan de QR-code op de inlogpagina van ASN Online Bankieren Zakelijk. U bevestigt het inloggen in de app.

Als u bent ingelogd in ASN Online Bankieren Zakelijk dan kunt u daar met de app ASN Mobiel Bankieren Zakelijk ook betaalopdrachten en andere algemene opdrachten ondertekenen. Scan de QR-code op het scherm in ASN Online Bankieren Zakelijk. Daarna controleert en bevestigt u de opdracht in de app.

# **Overboeken met iDEAL**

Met iDEAL rekent u online aankopen direct af in ASN Mobiel Bankieren Zakelijk. Kies bij het online afrekenen voor 'iDEAL' en volg de instructies in de schermen van iDEAL en ASN Mobiel Bankieren Zakelijk. Om te betalen, bevestigt u de betaalopdracht in uw app. Het is belangrijk dat u de gegevens goed controleert voordat u de betaalopdracht verstuurt. Heeft u een betaalopdracht via iDeal gegeven? Dan kunt u die niet meer intrekken of wijzigen.

### **ASN Kasboek**

Heeft u ASN Mobiel Bankieren Zakelijk en een zakelijke ASN-betaalrekening? Dan krijgt u voor uw zakelijke betaalrekening(en) die u in ASN Mobiel Bankieren Zakelijk ASN Kasboek is een handige manier om bij te houden wat u iedere maand in een bepaalde categorie uitgeeft.

### **Verschillen**

Er kan een verschil zijn tussen de afschrijvingen op uw betaalrekening en ASN Kasboek. We kunnen namelijk niet garanderen dat de gegevens in ASN Kasboek juist of volledig zijn. Daar zijn we ook niet verantwoordelijk voor. Daarom is ASN Kasboek ook alleen bedoeld voor eigen gebruik. Dat betekent dat u ASN Kasboek dus niet kunt gebruiken bij bijvoorbeeld een belastingaangifte.

### **Aanzetten**

Standaard staat ASN Kasboek uit. U kunt ASN Kasboek heel eenvoudig aanzetten in het menu Instellingen.

### **ASN Kasboek en uw privacy**

Gebruikt u ASN Kasboek? Dan geeft u ons toestemming om uw gegevens te gebruiken zoals in het Privacy- en cookiereglement staat beschreven. Bij ASN Kasboek laten we een gemiddelde per categorie zien. We gebruiken hiervoor alleen

uw eigen gegevens om een gemiddelde per categorie te berekenen. Uw gegevens delen we niet met anderen. U vindt het Privacy- en cookiereglement in de app onder Instellingen > Overeenkomst en Privacy.

### **Automatische incasso's**

In ASN Mobiel Bankieren Zakelijk kunt u de geplande incasso's op uw zakelijke betaalrekening zien. Op het tabblad 'Gepland' ziet u één werkdag voor de incassodatum welke incasso's afgeschreven worden. Deze automatische incasso's kunt u vooraf weigeren. Na de incassodatum kunt u de incasso's ook terugboeken in de app, met uitzondering van de Zakelijke Europese (Business-to-business) incasso's.

### **Scannen en betalen papieren acceptgiro's**

Als uw apparaat hier geschikt voor is, kunt u met de app de papieren acceptgiro scannen en er een betaalopdracht van maken. Bij het scannen wordt een aantal gegevens uit de acceptgiro automatisch in uw betaalopdracht verwerkt. Het is wel belangrijk dat u deze gegevens goed controleert en de ontbrekende gegevens zelf aanvult voordat u de betaalopdracht aan ons verstuurt. U blijft er zelf verantwoordelijk voor dat de gegevens in uw betaalopdracht kloppen en volledig zijn.

### **Een andere partij toegang geven tot een betaalrekening**

Hieronder vindt u meer informatie over het instellen van de zakelijke betaalrekeningen die u in ASN Mobiel Bankieren Zakelijk ziet, zodat andere partijen of banken toegang kunnen krijgen. Dit doet u in 2 stappen:

# *Stap 1. Andere partijen hebben niet standaard toegang tot een ASN-betaalrekening*

2 3 ziet de mogelijkheid gebruik te maken van ASN Kasboek. Wilt u andere partijen wel standaard toegang kunnen geven tot uw zakelijke betaalrekening(en) bij ASN Bank? Dan stelt u dit zelf per betaalrekening in. Dat kan in de app ASN Mobiel Bankieren Zakelijk. Pas daarna kunt u andere partijen een opdracht geven. Bijvoorbeeld om de gegevens van een betaalrekening op te halen.

### *Stap 2. Toestemming geven voor een andere partij*

Als de betaalrekening zo is ingesteld dat andere partijen of banken met uw toestemming toegang kunnen krijgen, dan kunt u zo'n andere partij een opdracht geven. Wij hebben dan uw toestemming nodig om voor u:

- een betaalopdracht te verwerken die u via een andere partij heeft gestuurd; of
- de gegevens van een zakelijke betaalrekening door te geven aan een andere partij.

U geeft altijd toestemming met uw zakelijke ASN Digipas. Lees er meer over in de voorwaarden van ASN Online Bankieren Zakelijk. Toestemmingen die u een andere partij heeft gegeven om een opdracht uit te voeren, kunt u niet in de app intrekken. Dat kan alleen in ASN Online Bankieren Zakelijk.

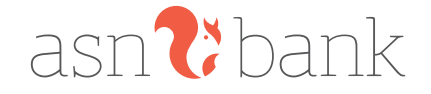

# **Een betaalrekening van een andere bank toevoegen aan de app**

Heeft u een betaalrekening bij een andere bank en wilt u die zien in ASN Mobiel Bankieren Zakelijk? Dan kunt u die toevoegen via 'beheer'. Bij de andere bank moet u toestemming geven zodat wij de gegevens van die betaalrekening kunnen ophalen. Die toestemming is 90 dagen geldig. Daarna vragen we u opnieuw of u toestemming wilt geven aan de andere bank.

# **Hoe actueel zijn de betaalgegevens van uw betaalrekening bij een andere bank die u ziet in onze app?**

Hoe actueel de betaalgegevens zijn die u ziet in ASN Mobiel Bankieren Zakelijk hangt af van hoe vaak u die ophaalt. Dat doet u door in de app op de betaalrekening van de andere bank te tikken. Er kan dus verschil zitten tussen de bij- en afschrijvingen die u in uw app van de andere bank ziet en de overzichten die u in ASN Mobiel Bankieren Zakelijk ziet. Bijvoorbeeld omdat er nog betaalopdrachten verwerkt (moeten) worden. Daarom zijn de betaalgegevens die u in onze app ziet alleen voor eigen gebruik en niet voor bijvoorbeeld een belastingaangifte.

# **Wat doen wij met de gegevens van uw betaalrekening bij de andere bank?**

We gebruiken de gegevens van uw betaalrekening bij de andere bank alleen om in de app te tonen. Haalt u de betaalrekening weer uit ASN Mobiel Bankieren Zakelijk? Dan verwijderen we de gegevens uit de app. We bewaren ze niet en we verkopen ze niet door.

Check bij de bank waar u de betaalrekening heeft welke gegevens ze precies aan ons doorsturen.

# 4 5 **Overige mogelijkheden ASN Mobiel Bankieren Zakelijk**

Net als met ASN Online Bankieren Zakelijk kunt u met ASN Mobiel Bankieren Zakelijk ook een aantal andere bankzaken regelen. Bijvoorbeeld zaken die te maken hebben met het beheer van uw eigen gegevens en de rekeningen waar u met ASN Mobiel Bankieren Zakelijk toegang toe heeft. In de voorwaarden ASN Online Bankieren Zakelijk worden dit 'Dienstopdrachten' genoemd. U kunt bijvoorbeeld de rekeningnaam- of volgorde aanpassen. Welke opdrachten u precies met ASN Mobiel Bankieren Zakelijk kunt geven, vindt u in de app zelf. Als u in ASN Mobiel Bankieren Zakelijk een opdracht geeft dan betekent dat dat u ons opdracht geeft om dit voor u uit te voeren.

# **ASN Mobiel Bankieren Zakelijk en andere apparaten**

Met sommige apparaten (zoals een smartwatch) kunt u toegang krijgen tot ASN Mobiel Bankieren Zakelijk. Het ligt aan het besturingssysteem of het apparaat rechtstreeks verbinding maakt met de app of dat hiervoor een aparte app nodig is.

Heeft u uw apparaat gekoppeld met ASN Mobiel Bankieren Zakelijk? Dan kunt u daarop dienstopdrachten geven,

bijvoorbeeld het checken van uw saldo. Als u in ASN Mobiel Bankieren Zakelijk een opdracht geeft dan betekent dat dat u ASN Bank de opdracht geeft deze voor u uit te voeren. Wat u nog meer kunt met deze apparaten en ASN Mobiel Bankieren Zakelijk vindt u op asnbank.nl/ mobielbankierenzakelijk. Zorg voor een goede beveiliging van het gekoppelde apparaat.

# **6 Zorgvuldig omgaan met ASN Mobiel Bankieren Zakelijk**

U moet zorgvuldig omgaan met ASN Mobiel Bankieren Zakelijk om misbruik te voorkomen. Dat betekent onder andere dat u uw mobiele pincode altijd veilig bewaart en gebruikt. Uw mobiele pincode is strikt persoonlijk. Laat nooit iemand anders uw mobiele pincode gebruiken om toegang tot ASN Mobiel Bankieren Zakelijk te krijgen. Verder zorgt u ervoor dat u de juiste software en app gebruikt. Ook moet u ASN Mobiel Bankieren Zakelijk laten blokkeren als dat nodig is. Zorgvuldig omgaan met ASN Mobiel Bankieren Zakelijk doet u als volgt.

### **Uw mobiele pincode**

Voor ieder apparaat waarop u ASN Mobiel Bankieren Zakelijk gaat gebruiken, heeft u een persoonlijke mobiele pincode nodig om in te loggen. U kiest deze 5-cijferige pincode zelf. Zorg ervoor dat hij niet te gemakkelijk is. Veilig omgaan met uw mobiele pincode doet u zo:

- Houd uw pincode geheim, laat hem dus aan niemand weten.
- Schrijf uw pincode nergens op.
- Zorg ervoor dat niemand anders uw pincode kan achterhalen.
- Bedenk een pincode die u nergens anders voor gebruikt.
- Laat niemand met u meekijken als u uw pincode intoetst.

# **Uw vingerafdruk en gezichtsherkenning**

Naast een mobiele pincode kunt u ook uw vingerafdruk of gezichtsherkenning gebruiken om in te loggen of een betaalopdracht te geven. U activeert daarvoor eerst uw vingerafdruk of gezichtsherkenning in ASN Mobiel Bankieren Zakelijk. Goed om te weten:

- Zorg ervoor dat u uw vingerafdruk of gezichtsscan op uw mobiele telefoon of tablet instelt. Bevestig voor de veiligheid de keuze met uw digipas.
- Gebruik uw vingerafdruk alleen als u uw mobiele telefoon of tablet niet deelt met anderen. Op uw mobiele telefoon of tablet kunt u meer vingerafdrukken registreren. Iedereen met een geregistreerde vingerafdruk op deze mobiele telefoon of tablet kan dan ook inloggen in ASN Mobiel Bankieren Zakelijk.
- Uw vingerafdruk of gezichtsscan staat alleen op uw mobiele telefoon of tablet en wordt niet opgeslagen in ASN Mobiel Bankieren Zakelijk of door ASN Bank.
- Het is niet verplicht om uw vingerafdruk of gezichtsherkenning te activeren. Gebruikt u liever geen vingerafdruk of gezichtsherkenning, of werkt het even niet? Dan kunt u uw mobiele pincode gebruiken.

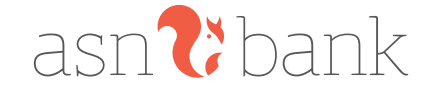

# **Uitloggen**

Let erop dat u direct na elk gebruik van de app uitlogt. Dit doet u met de knop Uitloggen linksboven in de app.

### **De software van uw apparaat**

Voor de veiligheid en om ervoor te zorgen dat ASN Mobiel Bankieren Zakelijk goed werkt, is het belangrijk dat uw apparaat het originele besturingssysteem heeft dat door de fabrikant is geleverd. Zorg ervoor dat u hiervan ook steeds de meest recente versie downloadt, zodat het besturingssysteem altijd up-to-date is.

### **De app ASN Mobiel Bankieren Zakelijk**

Vanwege de veiligheid mag u de app ASN Mobiel Bankieren Zakelijk alleen downloaden in appstores die we hiervoor hebben aangewezen. Meer informatie hierover vindt u op www.asnbank.nl. Ook is het belangrijk dat u de nieuwste versie van de app gebruikt. Zodra we een nieuwe versie van de app hebben, laten we u dit weten. We laten het u ook weten wanneer u de oudere versie van de app niet meer kunt gebruiken. Heeft u dan nog een oude versie van de app en wilt u wel ASN Mobiel Bankieren Zakelijk blijven gebruiken? Dan moet u eerst de nieuwere versie van de app installeren.

### **Controleren bij- en afschrijvingen**

Kijk minimaal een keer per week in ASN Online Bankieren Zakelijk of via de app ASN Mobiel Bankieren Zakelijk of uw bij- en afschrijvingen kloppen.

### **7 Veiligheidsmaatregelen**

Denkt u of ziet u dat uw ASN Mobiel Bankieren Zakelijk niet meer veilig werkt? Dan moet u dat direct doorgeven aan de ASN Klantenservice via 070 - 35 69 335. U moet ons in ieder geval direct bellen als:

- Er bedragen van uw rekening zijn afgeschreven waarvoor u zelf geen opdracht heeft gegeven.
- U denkt dat iemand uw mobiele pincode kent of heeft gebruikt.
- U uw telefoon of tablet kwijt bent (verloren of gestolen).

• Uw telefoon of tablet is besmet met een virus. Gaat het erom dat uw mobiele apparaat gestolen of kwijt is en dat daardoor misbruik is of kan ontstaan? Dan moet u zo snel mogelijk uw toestel afmelden via ASN Online Bankieren Zakelijk. Daarvoor logt u in en klikt onder "Diensten" op "Mobiel toestel afmelden". Ook in dat geval moet u zo spoedig mogelijk contact opnemen met de ASN Klantenservice.

### **Wat doen we met uw melding?**

Na uw melding blokkeren we indien nodig ASN Mobiel Bankieren Zakelijk op het apparaat waar het om gaat. Als we dat nodig vinden, doen we dat ook op uw andere apparaten. We kunnen na uw melding ook andere veiligheidsmaatregelen nemen, bijvoorbeeld het blokkeren van uw digipas of de rekeningen waar u in ASN Online Bankieren Zakelijk toegang tot heeft.

### **ASN Mobiel Bankieren Zakelijk weer gebruiken na blokkeren**

Als we ASN Mobiel Bankieren Zakelijk hebben geblokkeerd op uw apparaat, kunt u de app op dat apparaat niet meer gebruiken. Wilt u wel weer mobiel bankieren? Dan kunt u zich via de app op uw apparaat opnieuw aanmelden.

### **Veiligheidsmaatregelen zonder dat u iets gemeld heeft**

Ook zonder dat u iets gemeld heeft, kunnen we veiligheidsmaatregelen nemen. We kunnen dan ASN Mobiel Bankieren Zakelijk blokkeren of de mogelijkheden aanpassen. Bijvoorbeeld het tijdelijk verlagen van het door u ingestelde maximumbedrag. We laten dit natuurlijk altijd weten.

### **Wat gebeurt er als u drie keer een verkeerde mobiele pincode invoert?**

Als u drie keer een verkeerde mobiele pincode invoert, dan kunt u de rest van die dag niet mobiel bankieren. Dat geldt alleen voor het apparaat waarop u de verkeerde mobiele pincode heeft ingevoerd. De volgende dag kunt u ASN Mobiel Bankieren Zakelijk weer gebruiken op dat apparaat.

Het hangt af van het besturingssysteem van uw mobiele telefoon of tablet hoe vaak u kunt proberen in te loggen of betaalopdrachten te geven met uw vingerafdruk of gezichtsherkenning.

# **8 Hoe is de aansprakelijkheid geregeld?**

der de normaliteitschied het volkste sousses.<br>U moet ons in ieder geval direct bellen als: waarvoor u zelf geen opdracht heeft gegeven? Bent u De voorwaarden van ASN Online Bankieren Zakelijk gelden ook voor ASN Mobiel Bankieren Zakelijk. Wat we in die voorwaarden hebben geregeld voor onze en voor uw aansprakelijkheid geldt ook voor ASN Mobiel Bankieren Zakelijk. Zijn er bijvoorbeeld bedragen van uw rekening afgeschreven uw apparaat kwijt of is het gestolen? Heeft iemand uw ASN Mobiel Bankieren Zakelijk misbruikt? Dan moet u dat direct aan ons melden. Dat is belangrijk omdat we de schade dan zoveel mogelijk kunnen beperken. Wie er wanneer aansprakelijk is voor de schade leest u hieronder.

### **Onze en uw aansprakelijkheid voordat u het misbruik meldt**

Zodra u ziet of vermoedt dat ASN Mobiel Bankieren Zakelijk is misbruikt, is het belangrijk dat dit direct aan ons wordt gemeld. Tot het moment waarop dit aan ons is gemeld, bent u zelf aansprakelijk voor bedragen die tot het moment van melding ten onrechte van de rekening zijn afgeschreven. Bent u niet zelf hiervan de rekeninghouder maar heeft u als gevolmachtigde met uw digipas toegang tot deze rekening? Dan bent u hiervoor niet persoonlijk aansprakelijk. In dat geval is de rekeninghouder aansprakelijk voor de bedragen die tot het moment van melding ten onrechte van zijn rekening zijn afgeschreven.

**Onze aansprakelijkheid nadat u het misbruik gemeld heeft** Zodra het misbruik bij ons is gemeld, nemen we direct maatregelen, bijvoorbeeld het blokkeren van ASN Mobiel

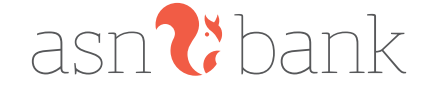

Bankieren Zakelijk. Worden er na uw melding toch nog bedragen van uw rekening afgeschreven? Dan zijn wij daarvoor aansprakelijk. Voorwaarde is wel dat u de melding direct doet nadat u weet of kon weten dat er door misbruik bedragen via uw ASN Mobiel Bankieren Zakelijk zijn afgeschreven. Daarom is het ook belangrijk dat u regelmatig, in ieder geval één keer per week uw bij- en afschrijvingen controleert. En dat u zich houdt aan de overige afspraken en veiligheidsmaatregelen uit deze voorwaarden.

# **Welke schade vergoeden we als wij aansprakelijk zijn?**

Directe schade die u lijdt. Dat is schade door:

- Eventuele kosten die we u voor een betaling hebben berekend.
- Rente die u aan ons heeft betaald omdat u door het misbruik rood stond.
- Eventuele rente die u bij ons niet heeft ontvangen.
- Bedragen die onterecht van uw rekening zijn afgeschreven.
- Schade die is veroorzaakt door opzet of grove schuld van ons.

Bent u niet zelf de rekeninghouder? Dan vergoeden wij deze schade aan de rekeninghouder.

# **Voor welke schade bent u zelf aansprakelijk?**

- Schade door misbruik die is ontstaan door uw eigen fraude, opzet of grove nalatigheid.
- Schade als gevolg van een storing van ASN Mobiel Bankieren Zakelijk of doordat wij uit oogpunt van veiligheid ASN Mobiel Bankieren Zakelijk moesten blokkeren. Of doordat wij uw betaalopdracht via ASN Mobiel Bankieren Zakelijk hebben geweigerd.
- 6 6 7 meter die werkenden voorzorgsmaatregelen niet en die eerste voor de rekeninghouder.<br>En die we ondanks onze voorzorgsmaatregelen niet besteel voor de rekeninghouder. • Schade die het gevolg is van ongewone omstandigheden die we niet konden voorzien of beïnvloeden. konden voorkomen.
	- Schade die ontstaat omdat we door nationale of Europese wetgeving andere wettelijke verplichtingen hebben.
	- Schade in de situaties of als gevolg van omstandigheden, die in de Voorwaarden ASN Online Bankieren Zakelijk zijn uitgesloten.
	- Indirecte schade of gevolgschade.

# **9 Hoe meldt u een apparaat af voor ASN Mobiel Bankieren Zakelijk?**

U kunt een apparaat op verschillende manieren afmelden voor ASN Mobiel Bankieren Zakelijk:

- Meld u af in ASN Mobiel Bankieren Zakelijk en verwijder de app van uw apparaat. Uw apparaat verdwijnt dan uit het overzicht in ASN Online Bankieren Zakelijk. of
- Neem contact op met de ASN Klantenservice via 070 - 35 69 335. of
- Verwijder het apparaat via 'Instellingen' in ASN Online

Bankieren Zakelijk uit het overzicht van uw apparaten. Uw apparaat is dan afgemeld en u kunt er niet meer mobiel mee bankieren. De app ASN Mobiel Bankieren Zakelijk staat dan nog wel op uw apparaat.

### **Doet u dit omdat u denkt dat er iets met de veiligheid is?**

Dan moet u dit direct aan ons doorgeven. Ook als u de app zelf al heeft verwijderd.

# **10 Opzeggen van ASN Mobiel Bankieren Zakelijk**

Uw ASN Mobiel Bankieren Zakelijk loopt voor onbepaalde tijd. Wilt u ASN Mobiel Bankieren Zakelijk niet meer gebruiken dan kunt u de overeenkomst per direct opzeggen door al uw apparaten af te melden. Met het afmelden van uw laatste apparaat eindigt de overeenkomst automatisch.

### **Beëindiging door ons**

Ook wij mogen uw ASN Mobiel Bankieren Zakelijk beëindigen. Onze opzegtermijn is dertig dagen. We mogen opzeggen zonder opzegtermijn als we vinden dat daar een goede reden voor is. Dan stopt uw ASN Mobiel Bankieren Zakelijk direct. Dit doen we bijvoorbeeld als:

- U failliet wordt verklaard.
- U surseance van betaling of toepassing van de regeling Wettelijke Schuldsanering voor Natuurlijke Personen heeft aangevraagd.
- U overlijdt.
- U om andere redenen zelf niet meer over uw vermogen of over de bij ons aangehouden rekeningen mag beschikken.
- U uw zakelijke activiteiten naar het buitenland verhuist.
- U bewust onjuiste informatie heeft gegeven.
- De relatie tussen u en ons eindigt. Bent u niet zelf de rekeninghouder? Dan gelden deze redenen voor de rekeninghouder.

#### **Automatische beëindiging ASN Mobiel Bankieren Zakelijk**

In de volgende gevallen eindigt uw ASN Mobiel Bankieren automatisch:

- Als u ASN Mobiel Bankieren Zakelijk 12 maanden niet heeft gebruikt op een apparaat. Dan eindigt uw ASN Mobiel Bankieren Zakelijk automatisch op dit apparaat. Dit geldt niet voor andere apparaten waarop u ASN Mobiel Bankieren Zakelijk nog wel gebruikt. Is dit het enige of laatste apparaat waarop ASN Mobiel Bankieren Zakelijk geïnstalleerd staat? Dan eindigt ASN Mobiel Bankieren automatisch.
- Als u al uw apparaten waarmee u ASN Mobiel Bankieren Zakelijk gebruikt afmeldt.
- Zodra er naast uw eigen digipas nog een digipas aan dezelfde overeenkomst ASN Online Bankieren Zakelijk wordt gekoppeld, bijvoorbeeld om een (andere) gevolmachtigde op de rekening(en) toegang tot ASN Online Bankieren Zakelijk geven. De overeenkomst ASN Mobiel Bankieren Zakelijk eindigt dan ook direct en zonder opzegging door u of door ons.

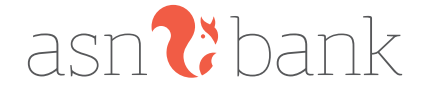

# **11 Wijzigingen overeenkomst en voorwaarden**

We mogen de overeenkomst en deze voorwaarden altijd wijzigen. Als er iets verandert, dan laten wij dit 30 dagen van tevoren weten. Bijvoorbeeld via ASN Mobiel Bankieren Zakelijk, ASN Online Bankieren Zakelijk, per brief of www.asnbank.nl.

Bent u het niet eens met een wijziging? Dan kunt u de overeenkomst opzeggen. Dat kost niets. U moet opzeggen vóór de datum waarop een wijziging ingaat. Zegt u niet vóór de ingangsdatum op, dan gelden deze wijzigingen ook voor u.

We mogen ASN Mobiel Bankieren Zakelijk aanpassen, bijvoorbeeld nieuwe functies toevoegen of oude functies verwijderen. Ook kunnen wij helemaal met ASN Mobiel Bankieren Zakelijk stoppen. Als we dat doen, dan laten we u dat natuurlijk weten.

# **12 Hoe werken deze voorwaarden?**

Op www.asnbank.nl en in de app vindt u ook informatie over ASN Mobiel Bankieren Zakelijk. Zijn er verschillen tussen die informatie en de informatie in de overeenkomst of de voorwaarden die gelden? Dan zijn de overeenkomst en voorwaarden leidend.

### **Volgorde voorwaarden**

Bij het gebruik van ASN Mobiel Bankieren Zakelijk is het Privacy & Cookiereglement van ASN Bank van toepassing. Verder gelden er verschillende documenten. Als er verschillen tussen deze documenten zijn, geldt een volgorde. Deze volgorde staat hieronder. Elk document gaat voor de documenten die eronder staan.

De volgorde is:

- 1 De Overeenkomst
- 2 De Voorwaarden ASN Mobiel Bankieren Zakelijk (inclusief Informatiewijzer Zakelijk)
- 3 De Voorwaarden ASN Online Bankieren Zakelijk (inclusief Informatiewijzer Zakelijk)
- 4 De Algemene Bankvoorwaarden

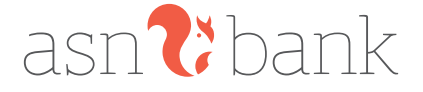

 $\overline{\phantom{a}}$  7